# **CINERGY HTPCI**

## **Hardware and driver installation**

**English manual** 

Version: 8/29/2006

#### *CE / FCC Declaration*

We TerraTec Electronic GmbH *·* Herrenpfad 38 *·* D-41334 Nettetal hereby declare that the product:

#### *Cinergy HT USB XE*

to which this declaration refers, is in compliance with the following standards or standardizing documents:

EN 55022 Class B EN 55024

The product is designed for the following operating conditions and deployment environments: residential, retail, commercial and small-business.

This declaration is based on: Test report(s) of the ADT-Corp testing laboratory

H. Oller.

The information in this document is subject to change without notice and shall not be deemed as a warranty by the seller. No warranties, express or implied, are made with regard to the quality, suitability or accuracy of this document. The manufacturer reserves the right to change the contents of this document and/or the associated products at any time without the provision of prior notice to specific persons or organizations. The manufacturer shall not be held liable for damages of any kind arising from the use, or the inability to use this product or its documentation, even if the possibility of such damage is known. The information in this document is subject to copyright. All rights are reserved. No part of this manual may be reproduced or transmitted in any form or for any purpose without the express written permission of the copyright holders. Product and brand names contained in this document are used for identification purposes only. All registered trademarks, product designations or brand names used in this document are the registered property of their respective owners.

©TerraTec® Electronic GmbH, 1994 - 2006. All rights reserved (8/29/2006).

#### Contents

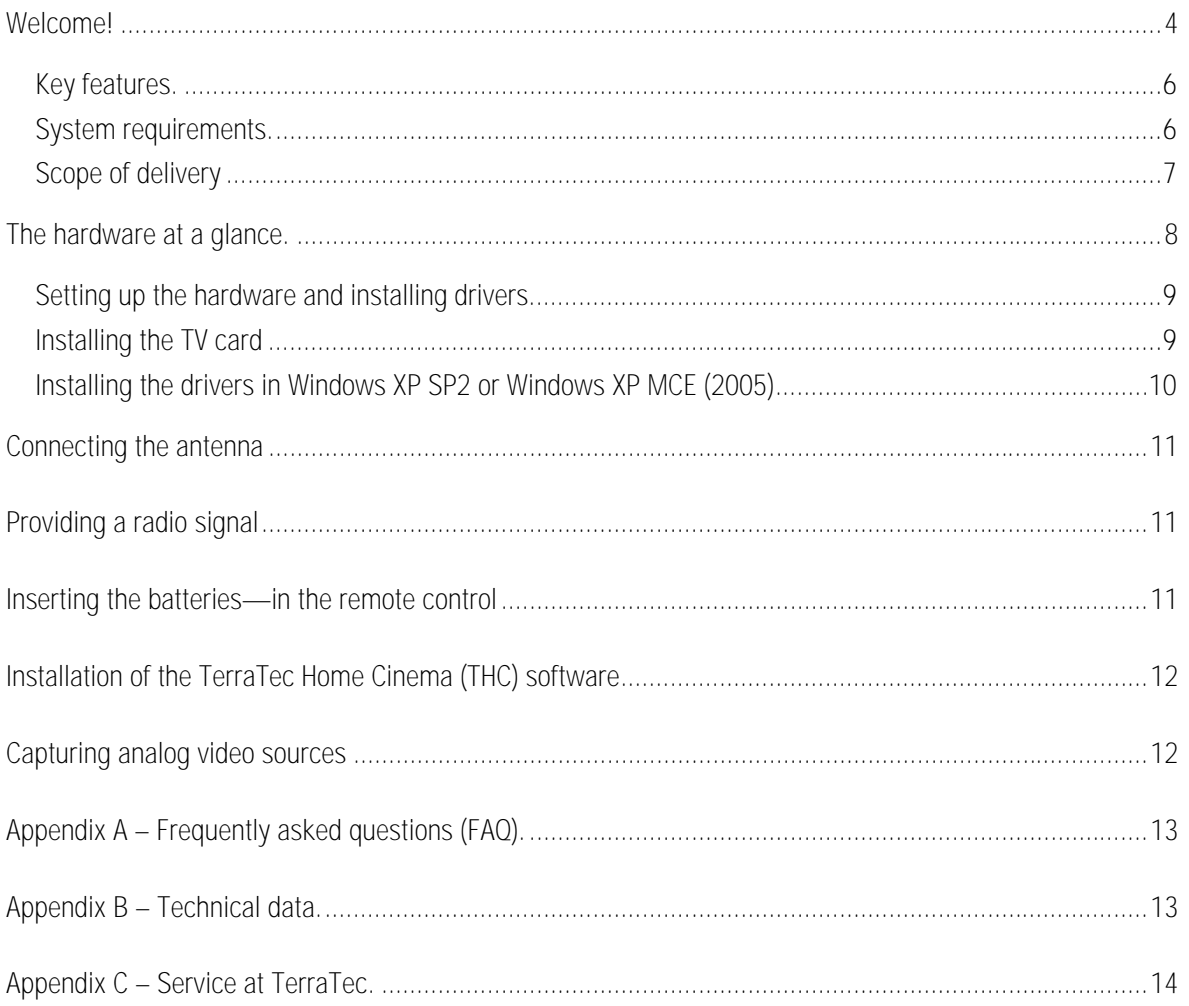

## <span id="page-3-0"></span>*Welcome!*

We're pleased that you have chosen a TerraTec ReceiverSystem and would like to congratulate you on this decision. With the TerraTec Cinergy HT PCI, you've purchased a sophisticated product representing the state of the art of PC/TV technology. We're convinced that our product will prove extremely useful to you and provide you with a great deal of entertainment, both at home and on the road. Before we go into detail, here's a foretaste of what you can expect:

#### *Digital and analog TV for your stationary PC*

Television and radio—more comfortable and versatile than ever before. The Cinergy HT PCI delivers entertainment and information to your home PC—no matter what you happen to be doing. The TV card features integrated radio functionality (both DVB-T and analog FM) and receives digital terrestrial television (DVB-T) as well as conventional analog TV (cable, roof antenna, satellite receiver) in finest stereo quality. This keeps you "in the picture" at all times.

No hardware knowledge is necessary for commissioning. Just plug the Cinergy HT PCI express into an available PCI slot of your PC, connect either your house antenna, a DVB-T antenna, the regular TV cable or satellite receiver to the analog inputs and install the provided software. Once the automatic channel scan is finished, you receive all available channels. The Cinergy HT PCI is therefore ideal for watching analog or digital TV in your home office or workplace, as well as enjoying local radio stations.

#### *TerraTec Home Cinema—a software for all TV cards!*

Everything from a single source: The TerraTec Home Cinema is the powerful and efficient solution from TerraTec for television on the computer. Turn your computer into a powerful video recorder with manual or controlled recordings (even via Internet) and enjoy the many functions, such as multi-tuner support, convenient management of stations and favorites, electronic program guide, time-shifted television, automatic wake-up from standby or idle state, subtitle display (teletext and DVB), and integrated editing software. All standards are supported—digital (DVB-T, DVB-S and DVB-C) and analog (antenna or cable). Specifically: All TV cards from TerraTec can be controlled with a single software—while all current cards as well as standards can be freely combined!

#### *Freely combine several TV cards*

Of particular importance is the multi-tuner support (several TV cards in one PC): Whether it is an external or internal card with several tuners or several internal or external cards with one tuner each—all connected solutions are automatically recognized and simultaneous recording and viewing are immediately available. In the process, TerraTec Home Cinema excels with extremely fast switching times.

#### *Freely adjustable lists of favorites*

The innovative list of favorites allows you to always have the most important thing in your sight with DVB-S—even with several hundred stations. When you want to switch, you no longer have to tediously scroll through the entire list, but can jump directly to the desired program. Sort your favorite stations by genres or locations. As a frequent traveler, you always have the same DVB-T selection of the respective region available and do not have to search extensively. No matter the broadcast in which you are interested—the aspect ratio is automatically and correctly adjusted. But you can also control the desired adjustment by hand.

#### *Programming recordings with tvtv via the Internet*

A major step into the future of mobile television is the programming of recordings via the Internet. With the integrated annual subscription of the tvtv.de\* service, the Internet page www.tvtv.de allows for browsing the current television program for your personal favorites—and with a single click of the mouse, you can specify a recording. The computer at home does not even have to be switched on—even in the energy-saving standby mode or in the idle state, the system boots up on time for the broadcast and records the desired episode of your favorite show, the current football game, or an interesting documentary! Afterwards, the computer can also shut itself down again. With a WAP-capable cell phone, this can even be done while you are on the road...

#### *Free to choose with respect to recordings*

And that is only the beginning with respect to recordings. The integrated electronic program guide allows for easily programming recordings at home, just like saving a currently running broadcast directly on the hard disk with a single push of a button. In case of programmed recordings, the recording can even be viewed while the broadcast is still running. Forget about long waiting times like those for your old video recorder now you can still guess who is the perpetrator during the crime show while the killer is already behind bars…

With respect to the recording, you are free to choose the format. You may record using the widespread and compatible MPEG format or select the recording including video text and subtitles. If it is broadcast, TerraTec Home Cinema will also record in Dolby Digital (AC3).

#### *Integrated advertising editor and simple operation*

After the recording, use the integrated editing software Cut! to easily and quickly remove any annoying commercial segments. No need to read any large manuals for this purpose—Cut! was specifically optimized for simple and safe usability.

TerraTec Home Cinema supports all common TV standards found in Europe, is quick and easy to operate, and saves the valuable resources of your system with its task-optimized functions. All of the functions can be easily operated either via remote control, keyboard or mouse. Television on the computer finally shows its strengths without getting lost in numerous settings and conflicts!

Thanks for your attention—enjoy!

...your TerraTec Team

#### <span id="page-5-0"></span>*Key features.*

- Digital or analog TV on your PC using PCI
- Stereo sound for digital and analog TV
- Digital or analog radio
- Analog video inputs via: S-Video, composite
- Stereo audio input (1/8" minijack)
- Remote control (37 keys)
- Easy to operate (keyboard, mouse, remote control)
- Electronic program guide (EPG)
- Recording of Dolby Digital, video text and subtitles
- Freely configurable function list (e.g. genre, location)
- Editing functions (removing advertisement segments)
- Remote programming via Internet or WAP cell phone (annual tvtv subscription\*)
- Time-shifting TV programs
- Support of several tuners (multi-tuner support)
- Automatic wake-up and shutdown (standby / idle state)
- 2 years warranty

#### *System requirements.*

- Intel/AMD/Centrino CPU, 2.0 GHz or higher
- Windows XP with ServicePack 2 or MCE (2005)
- 512 MB RAM
- 1 available PCI slot
- 300MB free hard drive space
- CD/DVD drive for driver installation
- Audio hardware with DirectX support
- Graphics card with DirectDraw drivers and video overlay support
- CD-R/DVD-R drive to create video CDs/DVDs
- Analog or digital (DVB-T) TV reception via cable or roof antenna
- Analog or digital (DVB-T) radio reception via cable or roof antenna

## <span id="page-6-0"></span>*Scope of delivery.*

- TerraTec Cinergy HT PCI
- Remote control
- IR receiver
- Installation & software CD-ROM
- Manual (on CD-ROM)
- Service request form
- Registration documents
- tvtv Premium Account activation card
- Quick Setup Guide

## <span id="page-7-0"></span>*The hardware at a glance.*

The hardware and connections of the Cinergy HT PCI.

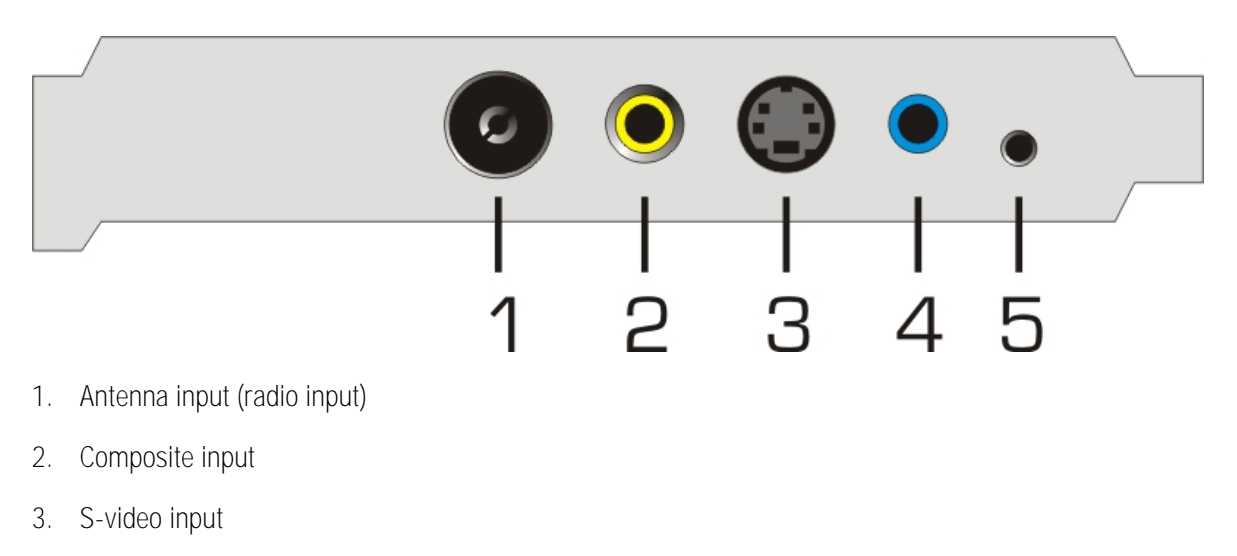

- 4. Stereo audio input (minijack)
- 5. IR receiver input

#### *Antenna input*

Connect the TV antenna input (1) to your roof or indoor antenna. Check which signal is going to the TV card (for more information, see ["Providing a radio signal"](#page-10-0)). Connect the antenna directly to the card.

#### *Video/audio inputs*

Use the video inputs for S-video (3) or composite (2) when digitizing analog video sources. To record sound as well, connect the audio sources to the stereo audio input (4).

Alternatively, you may also use the card's internal connectors for the video sources if your PC has a suitable connector panel. In this case, use the yellow connector for the video signal and the white one for the audio signal.

#### *IR remote control*

If you would like to control the TV card with the included remote control, connect the IR receiver to the IR receiver input (5) of the card and position the receiver so that it has a line-of-sight connection to the remote control.

### <span id="page-8-0"></span>*Setting up the hardware and installing drivers.*

The following sections describe how to connect your Cinergy HT PCI to your computer and install the drivers.

## *Installing the TV card*

- 1. Switch off your PC and all connected peripheral devices such as your printer and monitor. Leave the AC power cable connected for the time being, so that your computer is still grounded.
- 2. Touch the metal chassis at the rear of the PC to ground and to discharge static. Now unplug the cord from the AC socket.
- 3. Remove the cover from the case of your PC.
- 4. Look for a free PCI expansion slot. When selecting the PCI slot, note that TV cards must *not be plugged into PCI slot 1* in conjunction with an AGP graphics card because PCI slot 1 is very frequently assigned the same interrupt as the AGP slot (PCI-x slot). This would give both cards the same interrupt, which can lead to crashes or performance impairment during operation! The numbers assigned to the PCI slots are listed in your motherboard manual.
- 5. Carefully remove the card from its packaging and pick it up by the edges with one hand while your other hand is touching a metal part of the PC. This will ensure that your body is completely discharged via your computer without damaging the TV card.
- 6. Align the holder at the rear of the TV card in the expansion slot in such a way that the card's connectors are directly in line with the slot's socket.
- 7. Push the TV card firmly into the slot, ensuring good contact.
- 8. Fasten the TV card with an appropriate screw.
- 9. Reinstall the cover of your PC case.
- 10. Reconnect the antenna cable, the power cable, and all other cables. Make sure that your speakers are set to low volume.
- 11. Switch your computer on again to begin installing the software.

## <span id="page-9-0"></span>*Installing the drivers in Windows XP SP2 or Windows XP MCE (2005)*

Once Windows is fully booted up, it will display a message bubble in the taskbar to indicate that Windows has found new hardware—the Cinergy HT PCI. The Windows setup wizard will now appear.

Insert the TerraTec Cinergy HT PCI installation & software CD-ROM into your CD-ROM drive. When the dialog asks if you want to establish a connection to Windows Update, select "No, not this time". If you are not prompted to establish a connection, this would indicate that you do not have Service Pack 2 installed on your system. Check your system settings or contact your retailer.

In the next step, select "Install the software automatically (recommended)" and click "Next" to install the drivers.

Once the setup wizard has found the drivers on the installation & software CD-ROM, Windows might display a message indicating that the drivers have not passed the Windows logo test. It is safe to ignore this information and continue the installation by clicking "Continue anyway".

Click "Finish" to complete the installation once the driver files have been copied.

Windows will now display another message bubble to indicate that the Cinergy HT PCI has been installed successfully. Continue installing the software at this point.

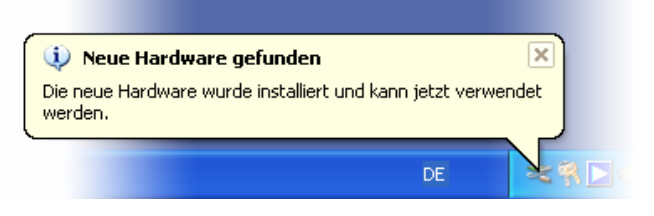

*The installation was completed successfully.* 

To be sure, open the Device Manager (Start  $\rightarrow$  Settings  $\rightarrow$  Control Panel  $\rightarrow$  System  $\rightarrow$  Hardware tab  $\rightarrow$ Device Manager) and expand the "Sound, video and game controllers" entry (click the  $+$  sign). If the entry "Cinergy HT PCI" exists and is not marked with a yellow exclamation point, then the installation was successful.

## <span id="page-10-0"></span>*Connecting the antenna*

Connect the antenna or antenna cable to the antenna input of the TV card (at the far left).

**Antenna location.** Avoid positioning the antenna close to electrical consumers that emit electromagnetic radiation. This includes, in particular, computers, televisions, microwave ovens and the like. Avoid positioning the antenna close to steel or concrete reinforcing rods. Position the antenna close to a window. Position the antenna as high as possible.

Unfortunately, a passive rod antenna is often not sufficient to receive digital TV signals. Especially in outlying areas, it will sometimes be better to use the roof antenna or an active outside antenna. No analog reception is possible with a passive rod antenna.

## *Providing a radio signal*

Due to its compact design and many existing connectors, the Cinergy HT PCI does not have a dedicated input for analog radio signals. In many households, radio is delivered in a single cable together with the TV signal. In such cases, the hardware will detect the radio signal automatically when the cable is connected.

If your household network provides radio and TV signals separately, we recommend using an inexpensive Tadapter, available anywhere DIY items are sold. This will eliminate the need to fiddle around with the card to continually swap cables.

## *Inserting the batteries in the remote control*

Improper battery use can destroy the remote control unit. Please observe the following instructions:

- Never mix old and new batteries.
- Insert the batteries as indicated by the polarity markings in the battery compartment.

Please observe your local laws and environmental regulations when disposing of used batteries.

## <span id="page-11-0"></span>*Installation of the TerraTec Home Cinema (THC) software*

Go to your CD-ROM drive in Windows Explorer. Double-click the drive icon and select your language. Follow the menu to install the TerraTec Home Cinema (THC) application (Autostart  $\rightarrow$  English  $\rightarrow$  Software  $\rightarrow$  TerraTec Home Cinema). Follow the instructions of the installation wizard and complete the installation by clicking "Finish". The configuration wizard for your tvtv premium account will now open. Follow the onscreen instructions until all parameters have been configured.

**Note:** your PC must be connected to the Internet while setting up your tyty premium account in order to match the login data with the tvtv server.

When launching the application for the first time, the station scan window will open automatically. Select your region and type of reception here, the tuner you would like to use for the station scan (digital or analog), and click "Start". Any stations found will be added to a station list, which you can edit later.

*Tip:* for more information and assistance, see the detailed online help in the TerraTec Home Cinema application, which you can access by pressing F1.

## *Capturing analog video sources*

Two channels—one for the S-video and one for the composite input—have been added to your station list for recording from analog video sources. To start recording, connect your video source to the appropriate input of the card (when recording sound, use the audio input jack) and change to the channel of the input source you will be using. You can now use the "Record" button to start the recording, or program the timer to record the signal at the appropriate time. This is especially useful if you are using a satellite receiver.

*Tip:* for more information on quality settings, see the detailed online help in the TerraTec Home Cinema application, which you can access by pressing F1.

## <span id="page-12-0"></span>*Appendix A – Frequently asked questions (FAQ).*

The FAQ can be accessed via the autostart menu of the included CD-ROM. If the autostart menu does not open automatically when you insert the software & installation CD, go to the CD-ROM drive and launch the *autorun.exe* file. Select the menu item "FAQ".

*Note: the current FAQ version is available at:* 

<sup>1</sup>*[http://supporten.terratec.net/](#page-9-0)* 

## *[Appendix B – Technical data.](#page-9-0)*

#### *[General](#page-9-0) information*

- PCI standard (in accordance with PCI-SIG)
- Driver support: Windows XP (SP2)
- Plug n' Play
- Low-profile design
- Board: white/gray
- Dimensions: 120 x 66 x 18 mm (board)
- 2 years warranty

#### *Tuner*

- VHF Band III K5-K12 (174 MHz 230 MHz)
- UHF Band IV / V K21-K69 (470 MHz 862 MHz)
- Input impedance: 75 ohms
- COFDM demodulation (QAM16/QAM64)
- PLL synthesizer technology
- FM radio tuner  $(87.0 108.0 \text{ MHz})$

## <span id="page-13-0"></span>*Appendix C – Service at TerraTec.*

"Nothing seems to work!" — This can happen even on the best systems. If this happens to you, the TerraTec team is happy to offer its service and support.

#### *Hotline, Internet.*

In case of a serious problem—where you can neither solve the problem on your own nor with the guided help found in this manual, nor with the help of your dealer—please contact us directly.

If you have access to the Internet, please check our service and support at *<http://supporten.terratec.net/>* first. There you'll find the answers to frequently asked questions (FAQ) and a form for e-mail support requests.

If you can't access our website, please check the service request form that came with the product for country-specific helpline numbers with which you can contact our support team.

Regardless of whether you contact us by e-mail or phone, you must have the following information at hand:

- your registration number,
- this documentation.

In addition, it would be helpful to our technicians if the device is within reach during the phone call so that you can carry out our support tips directly. Please do not forget to write down the name of the respective support technician if you contact our Support Team. You will need this name if a defect is present and your device needs to be mailed to us.